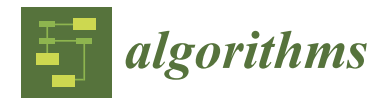

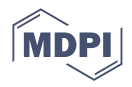

# *Article* **Joining Constraint Satisfaction Problems and Configurable CAD Product Models: A Step-by-Step Implementation Guide**

**Paul Christoph Gembarski**

Institute of Product Development, Leibniz University Hanover, An der Universität 1, 30823 Garbsen, Germany; gembarski@ipeg.uni-hannover.de

**Abstract:** In configuration design, the task is to compose a system out of a set of predefined, modu-lar building blocks assembled by defined interfaces. Product configuration systems, both with or without integration of geometric models, implement reasoning techniques to model and explore the resulting solution spaces. Among others, the formulation of constraint satisfaction problems (CSP) is state of the art and the informational background in many proprietary configuration engine software packages. Basically, configuration design tasks can also be implemented in modern computer aided design (CAD) systems as these contain different techniques for knowledge-based product modeling but literature reports only little about detailed application examples, best practices or training materials. This article aims at bridging this gap and presents a step-by-step implementation guide for CSP-based CAD configurators for combinatorial designs with the example of Autodesk Inventor.

**Keywords:** knowledge-based engineering; product configurators; constraint satisfaction problems; computer aided design; solution space modeling

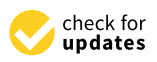

**Citation:** Gembarski, P.C. Joining Constraint Satisfaction Problems and Configurable CAD Product Models: A Step-by-Step Implementation Guide. *Algorithms* **2022**, *15*, 318. <https://doi.org/10.3390/a15090318>

Academic Editor: Natanael Karjanto

Received: 8 July 2022 Accepted: 5 September 2022 Published: 6 September 2022

**Publisher's Note:** MDPI stays neutral with regard to jurisdictional claims in published maps and institutional affiliations.

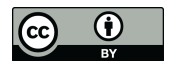

**Copyright:** © 2022 by the author. Licensee MDPI, Basel, Switzerland. This article is an open access article distributed under the terms and conditions of the Creative Commons Attribution (CC BY) license [\(https://](https://creativecommons.org/licenses/by/4.0/) [creativecommons.org/licenses/by/](https://creativecommons.org/licenses/by/4.0/)  $4.0/$ ).

### **1. Introduction**

The design of variant-rich, configurable products has not just been a topic since the rise of Mass Customization during the 1990s [\[1,](#page-26-0)[2\]](#page-26-1). In configuration design, the task is to compose a system out of a set of predefined, modular building blocks assembled by defined interfaces [\[3](#page-26-2)[,4\]](#page-26-3). Depending on count and quality of the interfaces, a small number of building blocks already leads to huge solution spaces, i.e., the set of all feasible configurations. Taking the example of Durhuus and Eilers [\[5\]](#page-26-4), six LEGO bricks in the size 2 to 4 span a solution space of 915,103,765 possible configurations when the only restriction is that all blocks need somehow to be connected to at least another one in the usual rectangular grid. Assuming that an average designer would need around 5 min to assemble the six bricks in a computer aided design (CAD) system, derive a technical drawing with billof-materials and check-in the data into a product data management system, the manual documentation of all configurations would take approx. 8705 years, working 24/7. In automotive engineering, the manifold of solution spaces is even magnitudes larger [\[6\]](#page-26-5).

Automating such (routine) design tasks is one aim of knowledge-based engineering, with product configurators as an instance for its application [\[7,](#page-26-6)[8\]](#page-26-7). One of the first documented product configuration systems dates back to the 1980s, which is McDermott's R1/XCON rule-based configurer [\[9\]](#page-26-8). While this system in its final version used thousands of production rules as inference engine to get from requirements to the needed product variant, other approaches rely on model-based reasoning techniques, like the formulation of constraint satisfaction problems (CSP) [\[10,](#page-26-9)[11\]](#page-26-10). In brief, a CSP consists of a set of finite domains as containers for variables and their possible parameter values as well as a set of constraints that are links between the domains and determine which combinations of values of the single variables are allowed [\[12\]](#page-26-11). Compared to rule-based systems, the CSP approach usually leads to better performance, reduced maintenance effort and higher implementation efficiency [\[13\]](#page-26-12).

There exists a multitude of proprietary software packages to integrate constraint-based configuration and CAD [\[14](#page-26-13)[,15\]](#page-26-14). However, many of today's CAD systems offer plenty of functionalities already in their out of the box version to implement knowledge-based designs and configurators [\[16\]](#page-26-15). These functionalities include, among others, design rules, mathematical and logical constraints between parameters and design features, parameter control via spreadsheets and script languages, as well as of course the application programming interface (API) [\[17–](#page-26-16)[19\]](#page-26-17). A CAD-based design automation system using these functionalities can perform the above task of assembling the six LEGO bricks in less than two days on today's desktop computers. Nonetheless, the implementation of CSP-based configuration designs needs a level of abstraction since the initial design problem needs to be transformed into a configuration problem [\[20\]](#page-27-0). Afterwards, the information system needs to be designed accordingly to this.

Engineering literature reports only little about detailed application examples, best practices or training materials related to this topic. Existing workbooks usually are related to expert system shells from the 1990s, e.g., PLAKON [\[21,](#page-27-1)[22\]](#page-27-2) or the above-mentioned proprietary software packages. In order to foster and promote the possibilities and application of constraint-based configuration and to encourage engineers in using this approach for configurable assemblies, this contribution presents a step-by-step implementation guide for CSPs into combinatorial CAD models. The CAD assembly is set up in the CAD system Autodesk Inventor, the constraint solver is implemented through its API.

The article is structured as follows: In Section [2,](#page-1-0) the theoretical background of constraint satisfaction problems as a model-based reasoning technique is briefly illustrated, before Section [3](#page-3-0) introduces the running example for the configuration design task. Section [4](#page-3-1) then presents a specification of the information system to be built. In Section [5,](#page-5-0) the code for the CSP implementation is developed, including an introduction of new domains and constraints afterwards. The coupling to the CAD model is discussed in Section [6.](#page-11-0) The final Section [7](#page-11-1) concludes the article.

#### <span id="page-1-0"></span>**2. Theoretical Background**

Basically, inference mechanisms as part of a knowledge-based engineering system can be implemented on the basis of model elements and their relations. Depending on how both are modeled, literature distinguishes logic-based, constraint-based and resource-based approaches [\[13\]](#page-26-12).

For a logic-based representation of knowledge and reasoning, an object-oriented data structure is used [\[23\]](#page-27-3). This consists of the actual objects (so-called individuals), logical structures for aggregating objects (concepts) and binary relationships between individual objects (roles). Objects, in a narrow sense, may be understood as classes, from which arbitrarily many instances can be derived and assigned different values. Additionally, the class concept allows attributes of objects to be inherited from higher hierarchy levels. The reasoning is performed by checking whether a special object is included in a superordinate class [\[11\]](#page-26-10).

Constraint-based approaches represent, as mentioned in the introduction, constraint networks where a constraint represents the relation between two model elements and has a rule for value assignment [\[13\]](#page-26-12). In this way, e.g., physical or engineering contexts can be modeled, e.g., the calculation of a bolted connection. Values applied to the constraint network can then be propagated, which means that the values of all other model elements are calculated on their basis. By nature, it is irrelevant according to which variables the formulas are resolved and which variables are used as inputs [\[24\]](#page-27-4). CSPs in this application correspond to a system of equations, constraint propagation to the solution of the system of equations.

A further very typical task for constraint-based reasoning is the representation of configuration problems. For this, the elements are modeled likewise with their value ranges and relations. An example for this is the so-called map coloring problem [\[25\]](#page-27-5). As shown in Figure [1,](#page-2-0) the single countries are abstracted into domains containing the available

<span id="page-2-0"></span>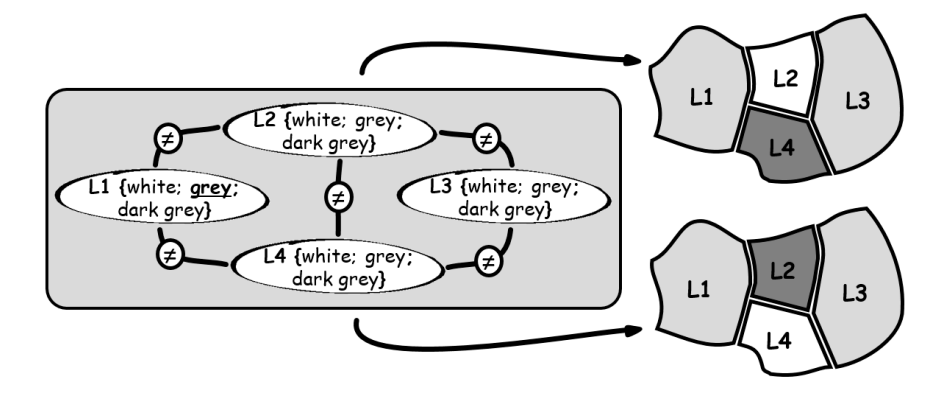

colors for the map as values. Inequality constraints are introduced between two neighboring countries, expressing that neighboring countries are to be colored differently [\[26\]](#page-27-6).

ranges and relations. An example for this is the so-called map coloring problem [25]. As

**Figure 1.** Map coloring problem (initial value for constraint propagation highlighted in L1). **Figure 1.** Map coloring problem (initial value for constraint propagation highlighted in L1).

A constraint solver now has the task of finding solutions for the constraint network A constraint solver now has the task of finding solutions for the constraint network that satisfy all constraints. For this purpose, different algorithms are available, e.g., Gener-that satisfy all constraints. For this purpose, different algorithms are available, e.g., Generate-and-Test, which systematically tests possible parameter combinations. However, this ate-and-Test, which systematically tests possible parameter combinations. However, this method also calculates predictably erroneous value assignments. In the example of the method also calculates predictably erroneous value assignments. In the example of the map in Figure [1](#page-2-0), *L1* has an initial value *grey*. The solver then sequentially assigns colors to map in Figure 1, *L1* has an initial value *grey*. The solver then sequentially assigns colors to the other domains and tests the involved constraints. Starting with  $L2 = white$ , the constraint between L1 and L2 is satisfied. Proceeding to  $L3$  = white, a constraint is violated, the solution is discarded. The algorithm will then return to the last known state that satisfied all constraints and change the last variable assignment. If *L3* is then assigned *gray* instead of *white*, the problem can be further processed and solved. This procedure is called in the procedure is called backtracking [\[26\]](#page-27-6).

Since a constraint network can be written as a graph (the domains form the nodes, Since a constraint network can be written as a graph (the domains form the nodes, the constraints the arcs), alternative algorithms exploit graph-theoretic methods to reduce the arcs effective search space by enforcing local consistency. A CSP is considered node-consistent if all unary constraints, which limit the value of a single variable, are satisfied. Arc consistency<br>intervals of a single variable of a single variable, are satisfied. Arc consistency involves binary constraints between domains. Inconsistent values from the further involved<br>domains and then inconsistent and consistent assembled at the consultation of the future of the future of the further involved domain are the immediately removed for the search  $[12]$ . For the search  $[12]$ . For the example  $[12]$ this means that the value *gray* can no longer be available for *L2* and *L4* because *L1* is also that the value *gray* can no longer be available for *L2* and *L4* because *L1* is ancacy occupied by *gray* as input. Path consistency extends this by not only conditions one domain but removing pairs of values from a constraint [\[26\]](#page-27-6). Continuing the above collapsing one domain but removing pairs of values from a constraint [26]. Continuing example with pre-collapsed *L2* and *L4*, *gray* remains as a single consistent value for *L3* and  $t_{\text{total}}$  above example with pre-collapsed *L2* and  $\Delta t_{\text{2}}$ ,  $\Delta t_{\text{2}}$  and  $\Delta t_{\text{2}}$  and  $\Delta t_{\text{2}}$  and  $\Delta t_{\text{2}}$  and  $\Delta t_{\text{2}}$  and  $\Delta t_{\text{2}}$  and  $\Delta t_{\text{2}}$  and  $\Delta t_{\text{2}}$  and  $\Delta t_{\text{2}}$  and  $\Delta t_{\text{2}}$  leads automatically to the two solutions depicted on the right of the figure, without testing<br>further configurations domain are then immediately removed for the search [\[12\]](#page-26-11). For the example in Figure [1,](#page-2-0) already occupied by *gray* as input. Path consistency extends this by not only collapsing further configurations.

Resource-based reasoning is a special case of constraint-based reasoning. Here, the relationships between the model elements are represented on the basis of resource consumption and provision functions. The reasoning mechanism then aims at achieving a state of equilibrium. The concept is kept abstract and counts also, e.g., installation space,  $\frac{1}{2}$  assembly time or technical interfaces to resources [\[27\]](#page-27-7).

For use in a design automation system or in constraint-based configuration, such reasoning mechanisms need to be coupled with a product model [\[20\]](#page-27-0). Such a product model can be a realized as a simple catalog from which options are chosen by the algorithm. Another implementation aims at the generation of a geometric (CAD) model for visualization or further processing in the sense of design templates [28,29]. Note that model-based reasoning in general is able to include configurable artifacts beside the actual product model. On the one hand, this may be, e.g., the joint configuration of product features and their respecting manufacturing processes [\[30](#page-27-10)[,31\]](#page-27-11), but also combines product and service configuration in hybrid offerings [\[32\]](#page-27-12).

# <span id="page-3-0"></span>**3. Modeling Task**  $\overline{a}$  **running example for this article is a configurable to**  $\overline{a}$  **for small kids for small kids**  $\overline{a}$  **for small kids for small kids for small kids for small kids for small kids for small kids for**

vice configuration in hybrid offerings [32].

The running example for this article is a configurable toy sorting box for small kids as depicted in Figure [2.](#page-3-2) The customer first chooses four different slots that are described by article number, shape and color. In a second configuration step, the customer can choose a brick variant for the selected slots, which is described by article number, color, shape and *infill* (flat, raised, embossed—refer, e.g., to the blue prism bricks in Figure 2). *infill* (flat, raised, embossed—refer, e.g., to the blue prism bricks in Figur[e 2](#page-3-2)).

<span id="page-3-2"></span>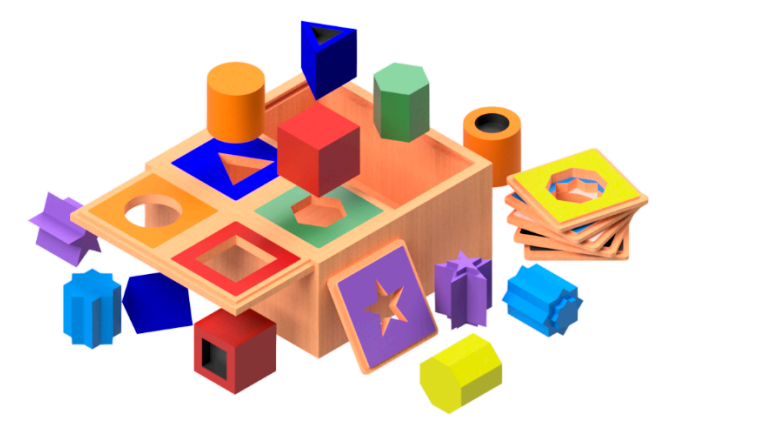

**Figure 2.** Configurable toy sorting box with according brick variants. **Figure 2.** Configurable toy sorting box with according brick variants.

For the slots, ten different variants are available. The main restriction is that no equal slots may be chosen. Permutations (red, yellow, green, blue OR red, blue, green, yellow) are<br>to be ellered. Negatheless if the westerness incident descendence of fixed tempelete to be allowed. Nonetheless, if the customer by incident chooses a predefined template<br>configuration (thuse sub of four compated solars), the last solar shauld sutamatically be restricted to the missing template slot. Depending on the chosen slot, there may be up to stricted to the missing template slot. Depending on the chosen slot, there may be up to three possible brick variants for the second configuration step. three possible brick variants for the second configuration step. configuration (three out of four connected colors), the last color should automatically be up to the chosen slot. The up to the chosen slot of the chosen slot. The up to the up to the chosen slot of the up to the up to the For the slots, ten different variants are available. The main restriction is that no equal

# <span id="page-3-1"></span>**4. Specification of the Information System 4. Specification of the Information System**

The resulting customer interaction during configuration is depicted in the use case diagram in Figure [3.](#page-3-3) Besides choosing slots and bricks, the customer should furthermore be able to change or reset a choice or the whole configuration as such at each point of the configuration process. In order to keep the configuration process flexible, it should not matter in which sequence the slots are selected by the user.

<span id="page-3-3"></span>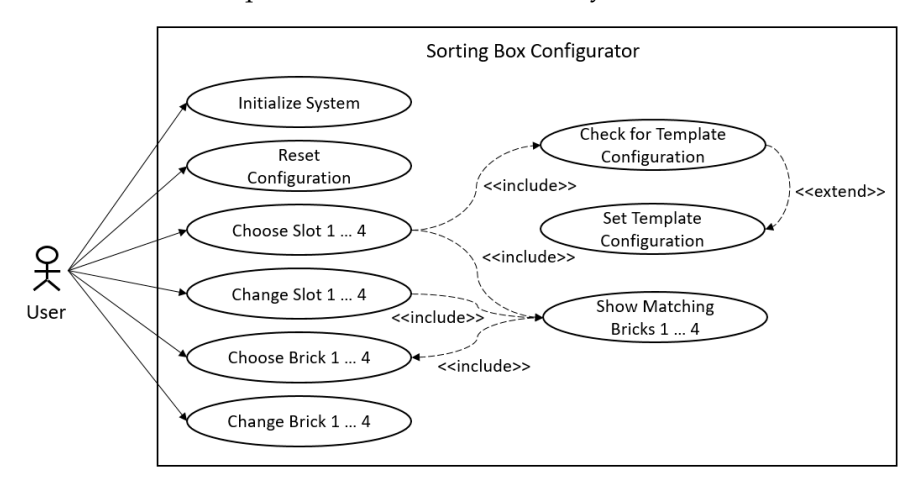

**Figure 3. Figure 3.**  Use case diagram for customer interaction. Use case diagram for customer interaction.

**Figure 3.** Use case diagram for customer interaction. The abstraction of the design problem to a configuration problem results in a first set of four domains *SLOT1* . . . *SLOT4* representing the slots with their respective alternatives. A second set of four domains *BRICK1* . . . *BRICK4* contains the representation of all brick variants.

variants.

As constraints, *inequality* of *SLOT1*, *SLOT2*, *SLOT3* and *SLOT4* to each other is expressed by bidirectional constraints. The bidirectionality leads to the fact that it later does not matter which value must be set first and which must be propagated afterwards. Additionally, equalities between the slots and the corresponding bricks are introduced. A special feature of the configuration tool is the template definition of four predefined colors. Therefore, an auxiliary domain TEMPLATE is created that contains the template configurations. This constraint is only to be propagated if three slot domains, independently which of them, have an assigned value, otherwise the constraint is relaxed. The resulting constraint net[wor](#page-4-0)k is depicted in Figure 4. As constraints, *inequality* of *SLOT1*, *SLOT2*, *SLOT3* and *SLOT4* to each other is ex-

<span id="page-4-0"></span>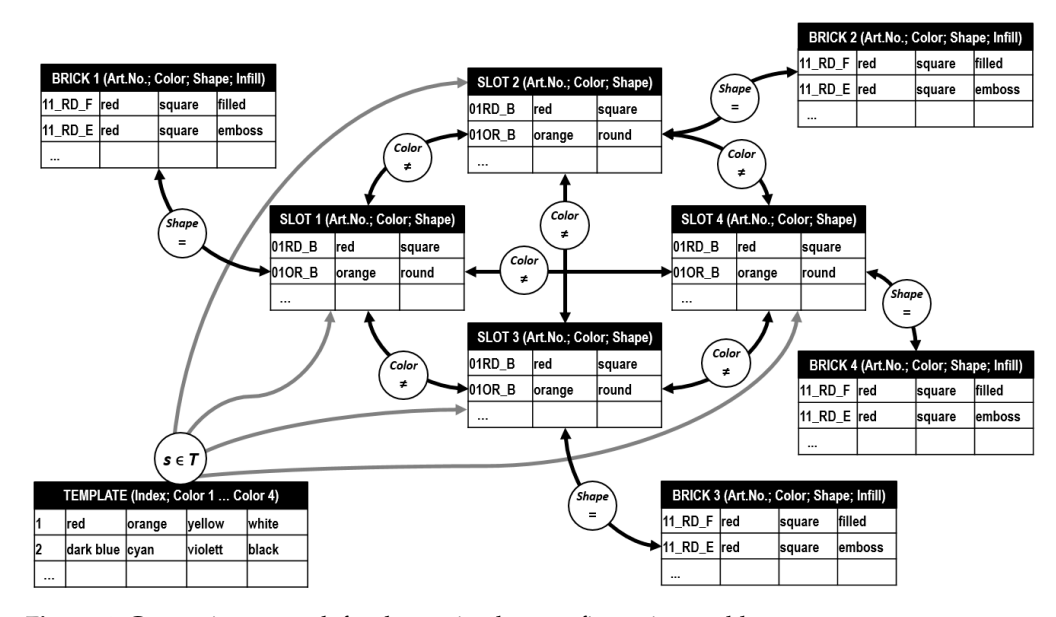

**Figure 4.** Constraint network for the sorting box configuration problem. **Figure 4.** Constraint network for the sorting box configuration problem.

In order to avoid hardcoding of domains, variables and constraints, domain and constraint lists should be stored externally and so be easily updateable and extendable. After starting the configuration tool, the first step is that domain and constraint lists are loaded from this repository and the constraint network is established automatically in the blackboard of the configuration too[l \(](#page-4-1)Figure 5).

<span id="page-4-1"></span>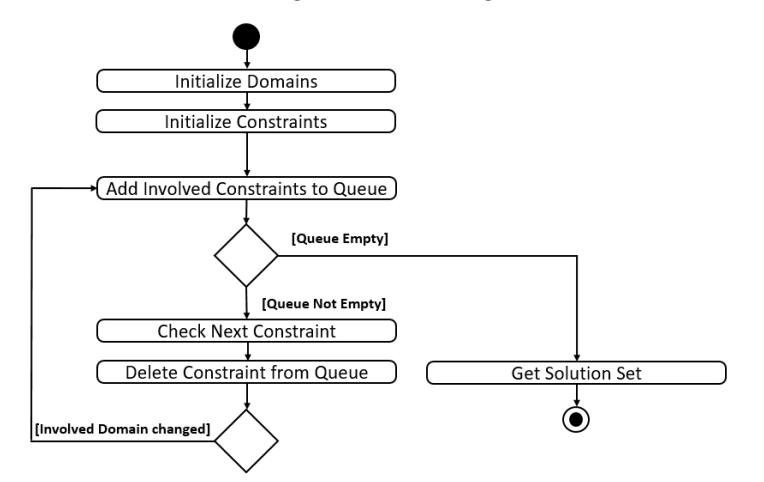

**Figure 5.** Activity diagram for constraint handling.

The system then waits for user inputs and adds all involved constraints linked to the changed domain to a queue. As long as the queue is not empty, the solver sequentially propagates and deletes the next constraint in the queue. Afterwards, in order to apply local consistency, the system checks whether neighboring domains have been affected. If so, again the involved constraints are added to the end of the queue. After the queue has been completely processed, the solution set is output.

#### <span id="page-5-0"></span>**5. Building the CSP**  $\sum_{i=1}^{\infty}$  Building the CSP

The implementation is designed for Autodesk Inventor Professional as representative for parametric CAD systems with knowledge-based product modeling and a Visual Basic for Applications (VBA) API, which is commonly available as basic API language in many CAD systems. Although this language has many deficiencies and more similarities to scripting automation, this origin in macros still keeps it widespread in the mechanical<br>anciposing domain and practically relevant. As Inventor additionally offers the possibility engineering domain and practically relevant. As Inventor additionally offers the possibility to integrate and embed MS Excel spreadsheets into the CAD model, Excel was chosen as the repository for domain and constraint lists. Other spreadsheet applications are not supported in this context. So, the CSP-based configurator is implemented as VBA macro with its own user interface in order to control both Excel and Inventor for the later<br>CAD second la CAD assembly.

che desembly.<br>As a domain can be abstracted as a list of variables and their values, dictionaries are a feasible representation as they offer some advantages over, e.g., array lists: First, all dictionary properties are writable and retrievable (including the key values) and can handle nearly every type of key except arrays. Second, dictionary methods offer the possibility to check if a key value already exists. Finally, although slower in initial creation, dictionaries check if a key value affeady exists. Thiany, annough slower in finitial creation, dictionaries<br>are significantly faster in processing than array lists. In order to use dictionaries, the MS  $\frac{1}{10}$  scripting runtime within VBA must be activated.

The code for the example is available in the appendix of this article and additionally via https://doi.org/10.25835/6wdfdp03 (last accessed on 4 September 2022). The link contains the Autodesk Inventor 2020 and Excel files as well as separate VBA files (form,<br>having a delay files) with the made for the continuum work form also wed form hide. The basic and class files) with the code for the sorting box with four slots and four bricks. The asse and class mes, which the code for the soring sox which our sides and four streas. The data set is reduced to an empty assembly and the macro. No part files or geometry is included. So, the macro in this form should also work as it is with other CAD systems which use VBA as scripting language by importing the corresponding VBA files into the macro editor. *5.1. Domain and Constraint Lists* 

# **5.1. Domain and Constraint Lists**  $\frac{d}{dx}$  **for the container interface also contained also contained also contained also contained also contained also contained also contained also contained a system of the user of the**

Beside the VBA form for the configuration system, the user interface also contains the repository for the domain and constraint lists. Regarding the two domains for slots and bricks, Figure 6 shows the structure in the Excel spreadsheet. Each domain is situated on on its own [w](#page-5-1)orkbook containing all describing properties like *Article Number*, *Color*, *Shape* its own workbook containing all describing properties like *Article Number*, *Color*, *Shape* and, in the case of the bricks, additionally the *Infill* as columns with headlines. and, in the case of the bricks, additionally the *Infill* as columns with headlines.

<span id="page-5-1"></span>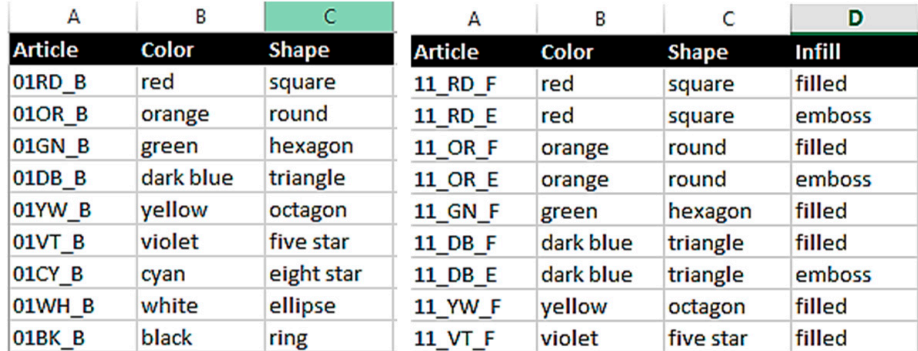

**Figure 6. Figure 6.**  Spreadsheet definition for slot ( Spreadsheet definition for slot ( **left**) and brick ( **left**) and brick ( **right**) domain. **right**) domain.

As can be seen from the constraint network, the constraint list has to store equality, inequality and the obligatory assignment of the fourth color from a template. This is coded as *Expression* as depicted in Figure [7.](#page-6-0) Additionally, the requirement of a flexible configuration process and local consistency leads to the distinction of both unary and binary

constraints. In order to maintain a uniform declaration, a single constraint can include up to four arguments. Two are needed for equality and inequality, i.e., the two domains that are linked by the constraint. Four (the colors of the template) are needed for handling the obligatory assignment. obligatory assignment.

ration process and local consistency leads to the distinction of both unary and binary con-

<span id="page-6-0"></span>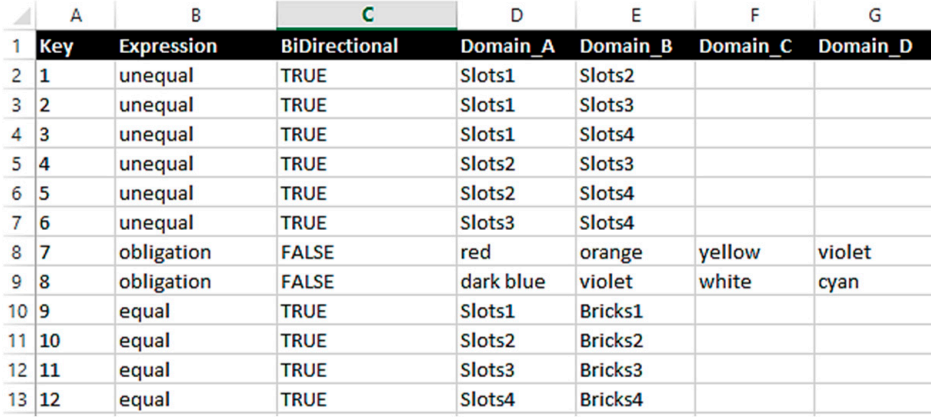

**Figure 7.** Spreadsheet constraint definition. **Figure 7.** Spreadsheet constraint definition.

#### *5.2. Creating Domains and the Constraint List*

*5.2. Creating Domains and the Constraint List*  Before the actual handling of the input data can take place, the initial variable declarations need to be done in VBA (Appendix A, row 1 to 21). Beside [th](#page-13-0)e dictionaries for the eight domains, two additional dictionaries *dict\_SlotsORI* (for original) and *dict\_BricksORI* are declared. These domain masters are intended as reference objects to be written in the<br>late declared. These domain masters are intended as reference objects to be written in the enchoding or the comiguration system. E.g., it a domain necess to be reset when the user<br>changes his or her selection, the domain master is copied in the respecting domain and all constraints are to be regenerated without reobtaining data from the spreadsheet. blackboard of the configuration system. E.g., if a domain needs to be reset when the user

Furthermore, the dictionaries *dict\_ConList* and *dict\_ConQue* are declared for constraint handling. The first is meant as a reference list containing all constraints, the second is Inceptual quede. Thistly, a global counter is declared, which is heeded for the template constraint and global strings as the internal working memory for assigned domain values. the actual queue. Finally, a global counter is declared, which is needed for the template

Additionally, as part of the variable declaration, three public class modules *iComponent\_Bricks, iComponent\_Slots* and *iConstraint* are introduced as follows in Figure 8. The first two define the domains and their properties, which are translated to the columns of the dictionaries later. The last class module is the generalized constraint variable. The<br>
dictionaries *Composition* are iconstanted components and  $\frac{1}{2}$  in the strings in Figure 8. This is, e.g., necessary for the template configurations where these arguments contain the four colors. Additionally, the string *ConExpr* contains the type of the constraint, *ConDir*, whether it is unary or binary. dictionaries *ConArg1* . . . *ConArg4* represent domains that are connected to a constraint, the

The subroutine for reading the inventory and creating the blackboard is shown in Appendix [A,](#page-13-0) row 62 to 76. Beside the path to the spreadsheet, it basically contains three<br>functions that address the single workhooks. Note that the path to the repository in row. 62 needs to be adjusted to the path where the repository is locally saved. functions that address the single workbooks. Note that the path to the repository in row

The generation of the domains can be found in Appendix A, row 79 to 109 for the slots and row 112 to 143 for the bricks. In the first part of both routines, the domain master is created. Basically, it adds each row from row two on (first row is the column headline) of the spreadsheet to the dictionary. Thereby, *ArticleID* is a temporary variable which contains the key for the dictionary. Reading the spreadsheet ends when an empty cell in the first column of the spreadsheet is reached. After the reference is created, it is distributed to the four respecting domains as the initial solution set.

Populating the constraint reference list works similar, as shown in Appendix [A,](#page-13-0) row 145 to 271. The key is realized as a counter. In order to couple domains with equality and inequality constraints (Appendix [A,](#page-13-0) row 154 to 249), the involved domains need to be declared as arguments. As VBA does not allow to compose variable names out of,

e.g., a combination of strings and numeric values at runtime, the strings obtained from the strings for the select once need to be related to the dictionaries. Therefore, the select case expressions spreadsheet once need to be related to the dictionaries. Therefore, the select case expressions contain the corresponding assignments for the constraint arguments. Additionally to the dictionaries, the arguments are also stored as strings for further processing. If the constraint is binary, a second constraint with opposite arguments is created.

<span id="page-7-0"></span>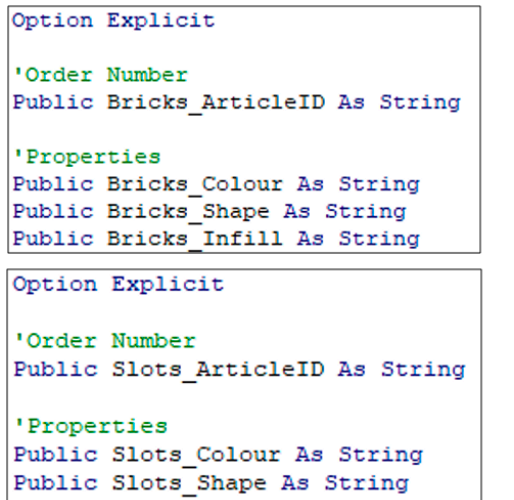

```
Option Explicit
'Domain Arguments
Public ConArgl As Dictionary
Public ConArglStr As String
Public ConArg2 As Dictionary
Public ConArg2Str As String
Public ConArg3 As Dictionary
Public ConArg3Str As String
Public ConArg4 As Dictionary
Public ConArg4Str As String
'Type
Public ConExpr As String
'Binary?
Public ConDir As String
'Index from Spreadsheet
Public ConIndex As Integer
```
**Figure 8.** Declaration of public classes.

If the spreadsheet contains a constraint with the expression *Obligation*, the four arguments of the corresponding entry in the constraint list are populated with the four colors as shown in Appendix [A,](#page-13-0) row 251 to 271.

### *5.3. User Interface*

Following the use case diagram from Figure [3,](#page-3-3) the user form needs to contain control elements for system initialization (command button *Generate Domains* which starts *Sub read\_inventory*), resetting the whole configuration process (command button *Reset All* which clears all domains and outputs), as well as choosing and resetting of slots and bricks and generating the CAD model (Figure [9\)](#page-8-0).

Primary user interaction elements are list boxes. After initialization, the configuration system writes the domain content as items into the respective list box. The user then can double click on an item to make his or her selection which is written into a label (e.g., *red*, *yellow* and *green* in Figure [9\)](#page-8-0) and the remaining list boxes are updated after constraint handling. For each selection, a command button *relax* is implemented which resets just the according domain and updates the others after constraint handling. The VBA code for the user form including the naming of control elements is documented in Appendix [B.](#page-24-0)

#### *5.4. Constraint Handling*

#### 5.4.1. Queueing

After initialization, the queue is at first empty. If now the user chooses a slot by double clicking on an entry in a list box, the code in Appendix [B,](#page-24-0) row 45 to 69, first establishes node consistency as it processes the unary constraint for collapsing the respecting domain *SLOT1*. Afterwards, it increases the counter for the selected domains by one which is relevant for the queueing of the obligatory assignments.

<span id="page-8-0"></span>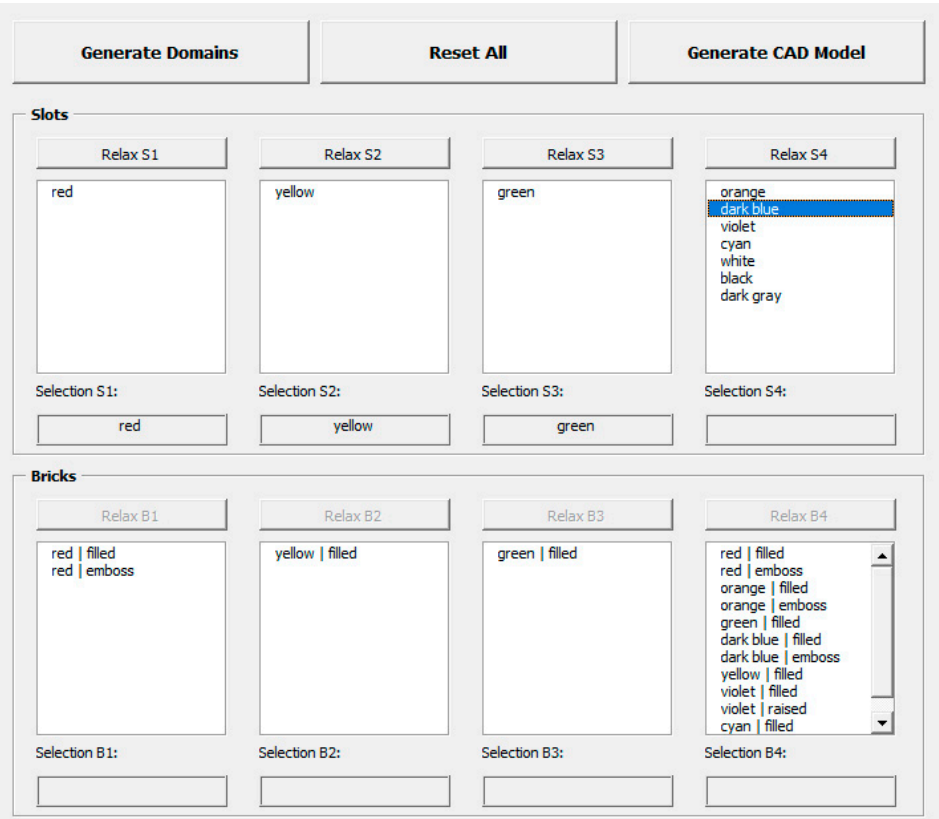

**Figure 9.** User form for sorting box configuration. **Figure 9.** User form for sorting box configuration.

Afterwards, the actual queueing takes place as the configuration system scans through the constraint reference list from the blackboard and adds either all equality/inequality constraints to the queue where the involved domain is the first argument (source) or it adds the obligation constraints if three of four slots have been selected by the user. The code for the other list box inputs is similar.

# 5.4.2. Solver and Output of the Solution Set

The constraint solver itself is mainly organized within a while loop that is processed and the queue is taken and read out in a temporary variable set. Afterwards, the constraint is deleted from the queue and, depending on the expression of the constraint, the arguments are used to call the according functions. until the queue is empty (Appendix [A,](#page-13-0) row 323 to 369). Therefore, the first constraint from

The function *Del\_Equal\_Slots* (Appendix [A,](#page-13-0) row 484 to 498) eliminates values that are equal to those of a source domain and is used to process the inequality constraints. The function *Bricks\_to\_Slots* (Appendix [A,](#page-13-0) row 501 to 516) processes the equality constraints as it eliminates all values that are unequal to those of a source domain (Figure [10\)](#page-9-0).<br>I Lee dline the ablicatory essignments is a bit mean complicated since it a

Afterwards, the actual queueing takes place as the configuration system scans matter which order or domain assignment the three chosen are. Figure [11](#page-9-1) depicts the through the constraint reference list from the blackboard and and adds  $\alpha$  and  $\alpha$  from the blackboard and a  $\alpha$  from the blackboard and a  $\alpha$  from  $\alpha$  from  $\alpha$  from  $\alpha$  from  $\alpha$  from  $\alpha$  from  $\alpha$  from  $\alpha$  from structure of the corresponding code (Appendix [A,](#page-13-0) row 518 to 625). Handling the obligatory assignments is a bit more complicated since it should not

<span id="page-9-0"></span>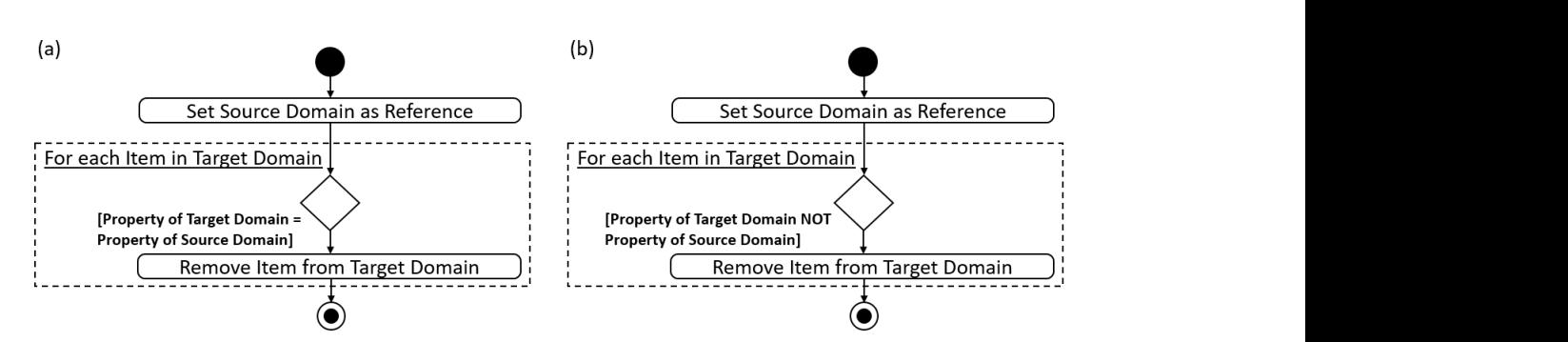

**Figure 10.** Activity diagram for inequality (**a**) and equality (**b**) constraint handling. **Figure 10.** Activity diagram for inequality (**a**) and equality (**b**) constraint handling.

The final output of the solution set is then organized as an update of the list boxes after t[he](#page-13-0) queue has been processed (Appendix A, row 274 to 320).

#### structure of the corresponding code (Appendix A, row 518 to 625). *5.5. Resetting a Selection*

In order to reset an already made choice, Figure [12](#page-10-0) describes the activities of the configuration system. At first, the domain to be reset is cleared and repopulated from the domain master. If the reset domain is of type *slots*, the corresponding *brick* domain is reset as well. In the next step, all domains that have already been processed by the user and that have a selection are reevaluated by propagating all unary constraints assigned to it. In this way, the according solution set is extended by the selection which has been reset.  $A$ fterwards, each constraint from the constraint list is evaluated if the actual domain is the source, i.e., first argument. If so, the constraint is added to the queue. After all domains have been reevaluated, the constraint solver is activated and the reset is completed. The corresponding code is shown in Appendix A, row 372 to 468. corresponding code is shown in Appendix [A,](#page-13-0) row 372 to 468.

<span id="page-9-1"></span>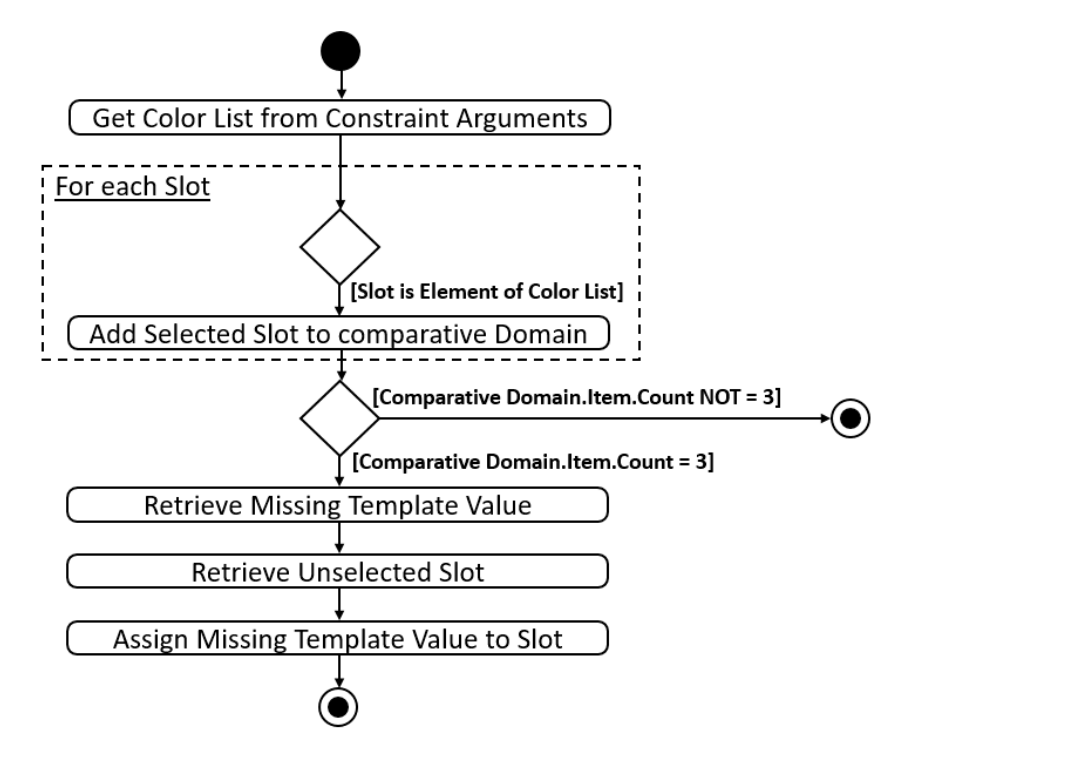

**Figure 11.** Activity diagram for handling the obligatory assignment of fourth template slot. **Figure 11.** Activity diagram for handling the obligatory assignment of fourth template slot.

<span id="page-10-0"></span>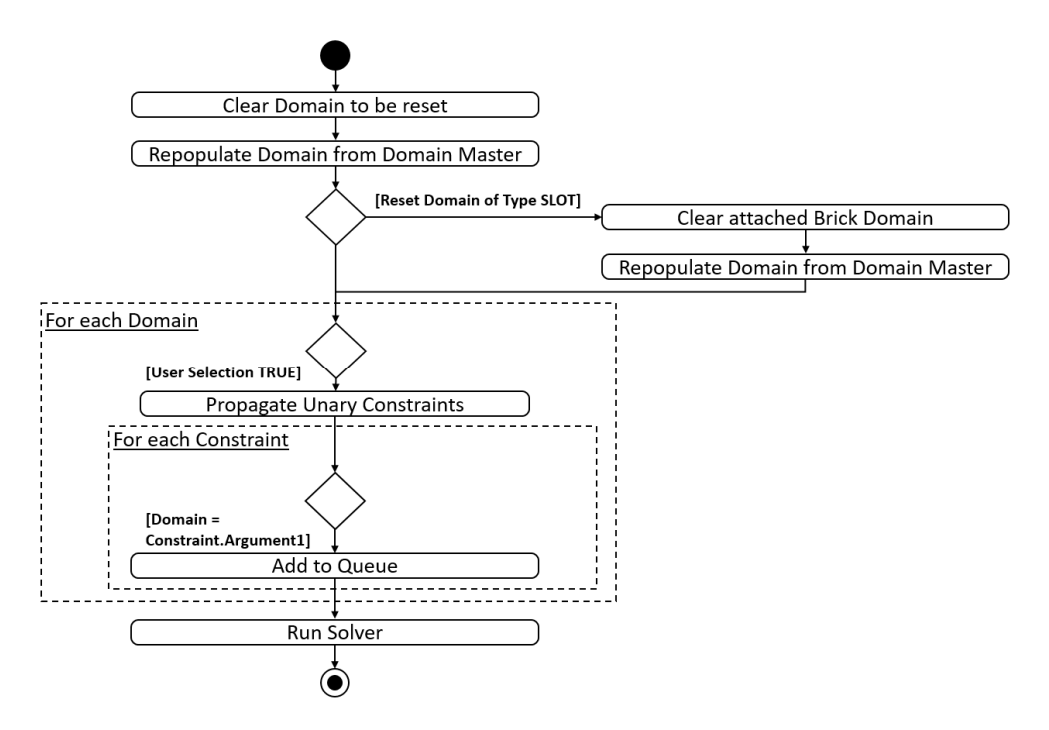

**Figure 12.** Activity diagram for relaxing constraints and update. **Figure 12.** Activity diagram for relaxing constraints and update.

### *5.6. Extending the Example from 8 to 10 Domains 5.6. Extending the Example from 8 to 10 Domains*

In order to show a typical maintenance task beside the adaption of the domain content, the following steps describe the extension of the existing CSP with each a fifth slot and and brick domain. brick domain.

At first, the user interface in *userform1* is extended by the relevant control elements At first, the user interface in *userform1* is extended by the relevant control elements which are copied and renamed according to the existing naming convention (e.g., into *lbx\_slots5*).

corresponding new variable declarations for *dict\_Slots5* and *dict\_Bricks5* according to row 5 and 8. Other extensions involve: Regarding the code in the module *main* (Appendix [A\)](#page-13-0), the first step is to add the

- *Sub reset*: New domains and control elements integrated according to Appendix [A,](#page-13-0)  $\frac{1}{2}$  *Subseters and 44, 48 and 52.* row 26, 31, 40, 44, 48 and 52.
	- *Sub generate domains*: New loop according to Appendix [A,](#page-13-0) row 96 to 98 and row 130 to 132.
- **•** *Sub get\_constraints*: New translations like in Appendix [A,](#page-13-0) row 160/161, 168/169, • *Sub get\_constraints*: New translations like in Appendix A, row 160/161, 168/169, 180/181, 188/189, 208/209, 214/215, 227/228, 235/236.
	- *Sub update\_listboxes*: Introduction of *slots5* and *bricks5* according to Appendix [A,](#page-13-0) row 277–282 and 300–304.
- *Sub update\_listboxes*: Introduction of *slots5* and *bricks5* according to Appendix A, row *Sub constraint\_relax*: Introduction of *slots5* and *bricks5* according to Appendix [A,](#page-13-0) row 277–282 and 300–304. 375–387 and 426–434. • *Sub constraint\_relax*: Introduction of *slots5* and *bricks5* according to Appendix A, row

Afterwards, the new control elements need to be equipped with their event handlers:

- *cmd\_relax\_1\_5*: Code added according to Appendix [B,](#page-24-0) row 8–16.
- *lbx\_slots5\_doubleclick*: Code added according to Appendix [B,](#page-24-0) row 45–69.

At last, the constraint list in the spreadsheet needs to be extended with four inequality At last, the constraint list in the spreadsheet needs to be extended with four inequal-constraint linking *SLOT5* and *BRICKS5*. constraints linking each *SLOT1*, *SLOT2*, *SLOT3* and *SLOT4* to *SLOT5* as well as an equality

The above changes do not include the extension of the obligatory assignment. Here, the spreadsheet and the constraint handling need to be added by a fifth domain The argument DOMAIN\_E.  $\frac{1}{\sqrt{2}}$ 

# <span id="page-11-0"></span>**6. Addressing the CAD Assembly** cording to the configured product. On the other hand, a *model* or *draft generator* starts with

On the one hand, following the principle of the *digital master*, an assembly document con-

Basically, two different options for the integration of the CAD model are available. On the one hand, following the principle of the *digital master*, an assembly document contains integration of the *digital* all possible part and feature occurrences that are either activated or suppressed according to the configured product. On the other hand, a *model* or *draft generator* starts with an empty assembly document and adds all parts and features from the configured product to it. An advantage of the former is that the assembly is created completely in advance, i.e., including all positioning dependencies or geometric constraints between components. Accordingly, the advantage of the latter is that there is no need for an assembly to be predefined and engineered in advance, but the positioning of each part needs to be automated instead. In the case of the sorting box, the configuration system merges both principles since there are no duplicate selections. The system of the system then processes each state user selections. predefine and engineer, but the positioning of each part needs to be automatic Besize the different antique for the integration of the  $\overline{CAD}$  production  $\mathbf{r}_1$  for  $\mathbf{r}_2$  it. An advantage of the former is the assembly in a second-lead complete  $\mathbf{r}_2$  is completed completely in a second-lead complete  $\mathbf{r}_1$ i.e., including all positioning dependencies or geometric constraints between components. enoineered in advance, but the positioning of each part needs to be automate

When the user approves his or her choice and initializes the generation of the CAD model, the configuration system opens the digital master for the sorting box assembly, as shown in Figure [13.](#page-11-2) Afterwards, any activated parts are suppressed to assure an explicit initial state. The system then processes each slot and transmits the according user selection to the CAD model where the corresponding slot part is activated. Afterwards, this part is positioned in the fixed grid according to its position (*SLOT1* is upper left, *SLOT2* upper right, etc.). This avoids including redundant slot parts at each position. After the slots have been activated and positioned, the configuration system processes the bricks accordingly (Figure [14\)](#page-11-3). The system then processes each slot and transmits the according user selection

<span id="page-11-2"></span>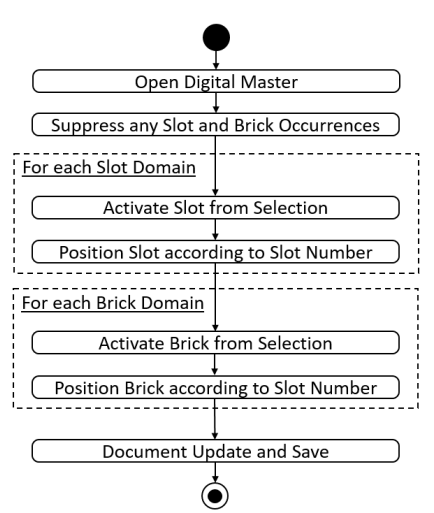

**Figure 13.** Activity diagram for CAD model update. **Figure 13.** Activity diagram for CAD model update. **Figure 13.** Activity diagram for CAD model update.

<span id="page-11-3"></span>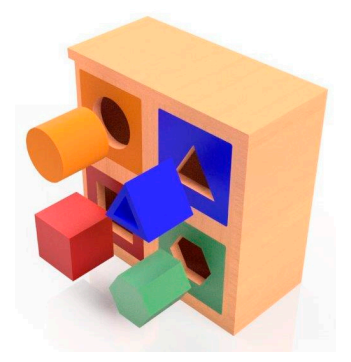

**Figure 14.** Configured sorting box. **Figure 14.** Configured sorting box.

#### <span id="page-11-1"></span>**7. Discussion and Conclusions**

Focusing on the above configuration problem, the core of the example, the configuration of the four slots mirrors exactly the map coloring problem which has been extended by additional related choices and the obligatory assignment of an option depending on

selections made by the user. Thus, the example of the sorting box is a placeholder for many configurable assemblies and products. Taking online car configurators, the functionalities of mandatory choices, configuration interdictions and the realization of templates or lines of equipment are similar functions. The search strategy for the solution is kept simple in this example by enforcing local consistency, without further examining the time complexity of the solution algorithm. User input or a modification of a domain leads to adding the corresponding constraints to the queue without further nesting or querying. In this case, there is no need for backtracking. Further constraints could be hierarchical constraints or additional classifying criteria, e.g., if two light colors are chosen, only two dark colors may be added, which correspond widely to the obligatory assignments.

Due to the separation of knowledge base, i.e., the spreadsheet, inference engine, i.e., the API code, and the CAD model, a more or less linear control flow is realized. A function which has not been included is math constraints since these can also be expressed directly in the geometric CAD model by, e.g., relating parameters by calculations. In this context, a more complex control flow might integrate reobtaining parameter values from the CAD model, e.g., values of dimensions, and feed them back into the CSP. An open question is if modeling complex assemblies like known from plant engineering, which contain several hundred domains, is adequate with this kind of implementation and the search strategy or if the performance will suffer compared to configurators based on proprietary software packages.

A deficiency of the presented example is the fact that VBA does not allow generating variables or code at runtime. Other languages, e.g., python or expert system shells, which include this functionality, will shorten the code and raise efficiency and maintainability. Furthermore, especially code generation and an automatic adaptation of the user interface at runtime could widely automate user interface creation, e.g., to extend the sorting box to five slots even with less effort. In the same way, e.g., python offers a constraint module which includes a backtracking solver, recursive backtracking solver and minimum conflicts solver as well as 10 different constraint types. A module for remote controlling Autodesk Inventor is also available, a comparative study of implementing the above design task is an obvious avenue.

The example of the sorting box can easily be extended by, e.g., pricing information that is calculated with respect to the user selections. Therefore, the domains need to be extended by the corresponding part costs, which have to be added by the configuration system. As an example, to include non-geometric features like services, it would be conceivable to choose between a neutral standard package and a package that shows the actual configured sorting box. The described extension to 10 domains involves multiple adjustments to the code. From a theoretical perspective, an extension to 1000 domains seems not adequate. However, taking into account that many combinatorial design tasks in mechanical engineering can be broken down to 10 to 25 core components on an assembly level, a relevant field of application exists, independently from the implementation in VBA or a higher language.

Further interesting issues lie in coupling different inference mechanisms to the CSPbased configuration system and decentralizing its knowledge base as the CAD system itself can control, e.g., part or feature occurrences by rules or other scripting. Additionally, case-based reasoning would be an interesting approach to include a dynamic generation of template configurations depending on, e.g., configuration history, user ratings or overall most favorite configurations. Including data about the user, this could be further developed to a recommendation system.

Concluding, the application of CSP-based configuration using just the functionalities of a standard CAD system has the potential of automating combinatorial designs and integrate knowledge-based CAD assemblies with high efficiency. The approach is compatible with existing and usually familiar tools, thus easy in its application and extendible. In such a way, managing the combinatorial complexity of a design solution space is possible.

**Funding:** This research received no external funding.

**Institutional Review Board Statement:** Not applicable.

**Informed Consent Statement:** Not applicable.

**Data Availability Statement:** The code for the example, the Autodesk Inventor assembly file and the excel repository is publicly available via <https://doi.org/10.25835/6wdfdp03> (last accessed on 4 September 2022).

**Conflicts of Interest:** The author declares no conflict of interest.

### <span id="page-13-0"></span>**Appendix A. Code for Module** *Main*

**Table A1.** VBA Code for Module *Main*.

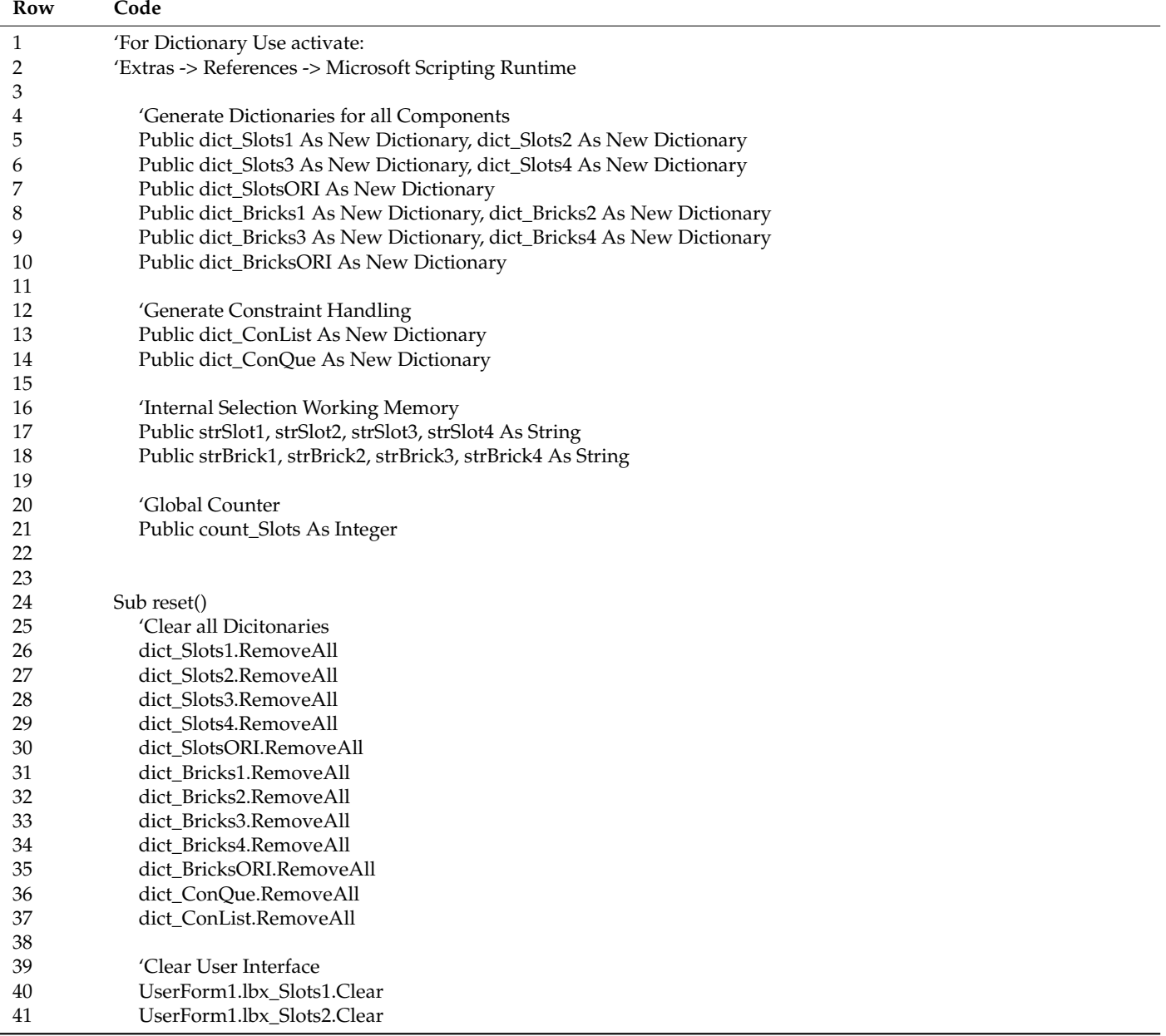

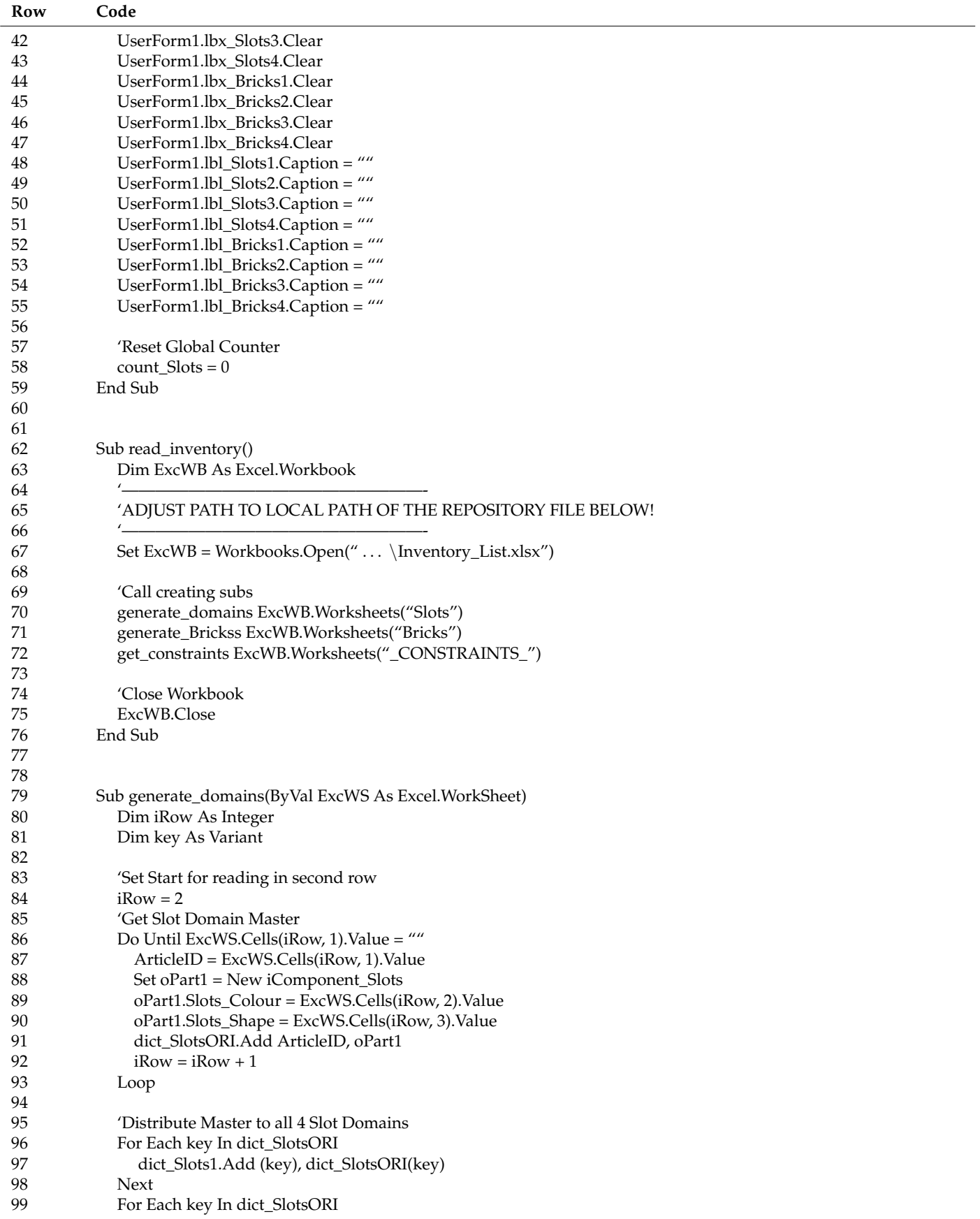

![](_page_15_Picture_198.jpeg)

**Table A1.** *Cont.*

| Row        | Code                                                      |
|------------|-----------------------------------------------------------|
| 158        | 'Assign Source Domain                                     |
| 159        | Select Case ExcWS.Cells(iRow, 4)                          |
| 160        | Case "Slots1"                                             |
| 161        | Set oConstraint1.ConArg1 = dict_Slots1                    |
| 162        | Case "Slots2"                                             |
| 163        | Set oConstraint1.ConArg1 = dict_Slots2                    |
| 164        | Case "Slots3"                                             |
| 165        | Set oConstraint1.ConArg1 = dict_Slots3                    |
| 166        | Case "Slots4"                                             |
| 167        | Set oConstraint1.ConArg1 = dict_Slots4                    |
| 168        | Case "Bricks1"                                            |
| 169        | Set oConstraint1.ConArg1 = dict_Bricks1                   |
| 170        | Case "Bricks2"                                            |
| 171        | Set oConstraint1.ConArg1 = dict_Bricks2                   |
| 172        | Case "Bricks3"                                            |
| 173        | Set oConstraint1.ConArg1 = dict_Bricks3                   |
| 174        | Case "Bricks4"                                            |
| 175        | Set oConstraint1.ConArg1 = dict_Bricks4                   |
| 176        | <b>End Select</b>                                         |
| 177        | oConstraint1.ConArg1Str = ExcWS.Cells(iRow, 4)            |
| 178        | 'Assign Target Domain                                     |
| 179        | Select Case ExcWS.Cells(iRow, 5)                          |
| 180        | Case "Slots1"                                             |
| 181        | Set oConstraint1.ConArg2 = dict_Slots1                    |
| 182        | Case "Slots2"                                             |
| 183        | Set oConstraint1.ConArg2 = dict_Slots2                    |
| 184        | Case "Slots3"                                             |
| 185        | Set oConstraint1.ConArg2 = dict_Slots3                    |
| 186        | Case "Slots4"                                             |
| 187        | Set oConstraint1.ConArg2 = dict_Slots4<br>Case "Bricks1"  |
| 188<br>189 |                                                           |
| 190        | Set oConstraint1.ConArg2 = dict_Bricks1<br>Case "Bricks2" |
| 191        | Set oConstraint1.ConArg2 = dict_Bricks2                   |
| 192        | Case "Bricks3"                                            |
| 193        | Set oConstraint1.ConArg2 = dict_Bricks3                   |
| 194        | Case "Bricks4"                                            |
| 195        | Set oConstraint1.ConArg2 = dict_Bricks4                   |
| 196        | End Select                                                |
| 197        | oConstraint1.ConArg2Str = ExcWS.Cells(iRow, 5)            |
| 198        | 'Get Expression                                           |
| 199        | oConstraint1.ConExpr = ExcWS.Cells(iRow, 2)               |
| 200        | 'Add to Constraint List                                   |
| 201        | dict_ConList.Add KeyID, oConstraint1                      |
| 202        | $KeyID = KeyID + 1$                                       |
| 203        |                                                           |
| 204        | 'If binary get inverse Constraint                         |
| 205        | If ExcWS.Cells $(iRow, 3) =$ "TRUE" Then                  |
| 206        | Set o $Constraint = New iConstraint$                      |
| 207        | Select Case ExcWS.Cells(iRow, 5)                          |
| 208        | Case "Slots1"                                             |
| 209        | Set oConstraint1.ConArg1 = dict_Slots1                    |
| 210        | Case "Slots2"                                             |
| 211        | Set oConstraint1.ConArg1 = dict_Slots2                    |
| 212        | Case "Slots3"                                             |
| 213        | Set oConstraint1.ConArg1 = dict_Slots3                    |
| 214        | Case "Slots4"                                             |
| 215        | Set oConstraint1.ConArg1 = dict_Slots4                    |

![](_page_17_Picture_201.jpeg)

![](_page_18_Picture_198.jpeg)

![](_page_19_Picture_196.jpeg)

![](_page_20_Picture_201.jpeg)

![](_page_21_Picture_195.jpeg)

![](_page_22_Picture_201.jpeg)

![](_page_23_Picture_190.jpeg)

![](_page_24_Picture_201.jpeg)

# <span id="page-24-0"></span>**Appendix B. Code for** *Userform1*

**Table A2.** VBA Code for *Userform1*.

![](_page_24_Picture_202.jpeg)

![](_page_25_Picture_196.jpeg)

![](_page_26_Picture_373.jpeg)

### **References**

- <span id="page-26-0"></span>1. Hotz, L.; Felfernig, A.; Günter, A.; Tiihonen, J. A short history of configuration technologies. In *Knowledge-Based Configuration— From Research to Business Cases*; Felfernig, A., Hotz, L., Bagley, C., Tiihonen, J., Eds.; Morgan Kaufmann: Waltham, MA, USA, 2014; pp. 9–19.
- <span id="page-26-1"></span>2. Schwede, L.N.; Greve, E.; Krause, E.; Otto, K.; Moon, S.; Albers, A.; Kirchner, E.; Lachmayer, R.; Bursac, N.; Inkermann, D.; et al. How to Use the Levers of Modularity Properly—Linking Modularization to Economic Targets. *J. Mech. Des.* **2022**, *144*, 071401. [\[CrossRef\]](http://doi.org/10.1115/1.4054023)
- <span id="page-26-2"></span>3. Schreiber, G. Knowledge engineering. In *Foundations of Artificial Intelligence*; Van Harmelen, F., Lifschitz, V., Porter, B., Eds.; Elsevier: Amsterdam, The Netherlands, 2008; Volume 3, pp. 929–946. [\[CrossRef\]](http://doi.org/10.1016/S1574-652603025-8)
- <span id="page-26-3"></span>4. Gembarski, P.C. Three ways of integrating computer-aided design and knowledge-based engineering. In *Proceedings of the Design Society: DESIGN Conference*; Cambridge University Press: Cambridge, UK, 2020; Volume 1, pp. 1255–1264. [\[CrossRef\]](http://doi.org/10.1017/dsd.2020.313)
- <span id="page-26-4"></span>5. Durhuus, B.; Eilers, S. On the entropy of LEGO®. *J. Appl. Math. Comput.* **2014**, *45*, 433–448. [\[CrossRef\]](http://doi.org/10.1007/s12190-013-0730-9)
- <span id="page-26-5"></span>6. Pil, F.K.; Holweg, M. Linking product variety to order-fulfillment strategies. *Interfaces* **2004**, *34*, 394–403. [\[CrossRef\]](http://doi.org/10.1287/inte.1040.0092)
- <span id="page-26-6"></span>7. Verhagen, W.; Bermell-Garcia, P.; van Dijk, R.; Curran, R. A critical review of Knowledge-Based Engineering: An identification of research challenges. *Adv. Eng. Inf.* **2012**, *26*, 5–15. [\[CrossRef\]](http://doi.org/10.1016/j.aei.2011.06.004)
- <span id="page-26-7"></span>8. Hopgood, A.A. *Intelligent Systems for Engineers and Scientists*; CRC Press: Boca Raton, FL, USA, 2016.
- <span id="page-26-8"></span>9. McDermott, J. R1: A rule-based configurer of computer systems. *Artif. Intell.* **1982**, *19*, 39–88. [\[CrossRef\]](http://doi.org/10.1016/0004-3702(82)90021-2)
- <span id="page-26-9"></span>10. Aldanondo, M.; Hadj-Hamou, K.; Moynard, G.; Lamothe, J. Mass customization and configuration: Requirement analysis and constraint based modeling propositions. *Integr. Comput.-Aided Eng.* **2003**, *10*, 177–189. [\[CrossRef\]](http://doi.org/10.3233/ICA-2003-10207)
- <span id="page-26-11"></span><span id="page-26-10"></span>11. Hvam, L.; Mortensen, N.H.; Riis, J. *Product Customization*; Springer Science & Business Media: Berlin/Heidelberg, Germany, 2008. 12. Barták, R.; Salido, M.A.; Rossi, F. Constraint satisfaction techniques in planning and scheduling. *J. Intell. Manuf.* **2010**, *21*, 5–15.
- [\[CrossRef\]](http://doi.org/10.1007/s10845-008-0203-4)
- <span id="page-26-12"></span>13. Sabin, D.; Weigel, R. Product configuration frameworks-a survey. *IEEE Intell. Syst.* **1998**, *13*, 42–49. [\[CrossRef\]](http://doi.org/10.1109/5254.708432)
- <span id="page-26-13"></span>14. Orsvärn, K.; Bennick, M.H. Use of Tacton configurator at FLSmidth. In *Knowledge-Based Configuration—From Research to Business Cases*; Felfernig, A., Hotz, L., Bagley, C., Tiihonen, J., Eds.; Morgan Kaufmann: Waltham, MA, USA, 2014; pp. 211–218.
- <span id="page-26-14"></span>15. Schäffer, E.; Shafiee, S.; Mayr, A.; Franke, J. A strategic approach to improve the development of use-oriented knowledge-based engineering configurators (KBEC). *Procedia CIRP* **2021**, *96*, 219–224. [\[CrossRef\]](http://doi.org/10.1016/j.procir.2021.01.078)
- <span id="page-26-15"></span>16. Gembarski, P.C.; Li, H.; Lachmayer, R. KBE-Modeling Techniques in Standard CAD-Systems: Case Study—Autodesk Inventor Professional. In *Managing Complexity*; Bellemare, J., Carrier, S., Nielsen, K., Piller, F., Eds.; Springer: Cham, Switzerland, 2017. [\[CrossRef\]](http://doi.org/10.1007/978-3-319-29058-4_17)
- <span id="page-26-16"></span>17. Hirz, M.; Dietrich, W.; Gfrerrer, A.; Lang, J. *Integrated Computer-Aided Design in Automotive Development*, 1st ed.; Springer: Berlin/Heidelberg, Germany, 2013.
- 18. Skarka, W. Application of MOKA methodology in generative model creation using CATIA. *Eng. Appl. Artif. Intell.* **2007**, *20*, 677–690. [\[CrossRef\]](http://doi.org/10.1016/j.engappai.2006.11.019)
- <span id="page-26-17"></span>19. Furferi, R.; Governi, L.; Uccheddu, F.; Volpe, Y. Computer-aided design tool for GT ventilation system ductworks. *Comput. Aided Des. Appl.* **2018**, *15*, 170–179. [\[CrossRef\]](http://doi.org/10.1080/16864360.2017.1375666)
- <span id="page-27-0"></span>20. Milton, N. *Knowledge Technologies*; Polimetrica, S.a.s.: Monza, Italy, 2008; Volume 3.
- <span id="page-27-1"></span>21. Cunis, R.; Günter, A.; Strecker, H. *Das PLAKON-Buch: Ein Expertensystemkern für Planungs-und Konfigurierungs-Aufgaben in Technischen Domänen*; Springer: Berlin/Heidelberg, Germany, 1991.
- <span id="page-27-2"></span>22. Schröder, C.; Möller, R.; Lutz, C. A partial logical reconstruction of PLAKON/KONWERK. In Proceedings of the Workshop on Knowledge Representation and Configuration WRKP, Saarbrucken, Germany, 30 August 1996; pp. 55–64. [\[CrossRef\]](http://doi.org/10.22028/D291-25376)
- <span id="page-27-3"></span>23. LaRocca, G. Knowledge based Engineering: Between AI and CAD. Review of a Language based Technology to Support Engineering Design. *Adv. Eng. Inf.* **2012**, *26*, 159–179. [\[CrossRef\]](http://doi.org/10.1016/j.aei.2012.02.002)
- <span id="page-27-4"></span>24. Brailsford, S.C.; Potts, C.N.; Smith, B.M. Constraint satisfaction problems: Algorithms and applications. *Eur. J. Oper. Res.* **1999**, *119*, 557–581. [\[CrossRef\]](http://doi.org/10.1016/S0377-2217(98)00364-6)
- <span id="page-27-5"></span>25. Kumar, V. Algorithms for constraint-satisfaction problems: A survey. *AI Mag.* **1992**, *13*, 32. [\[CrossRef\]](http://doi.org/10.1609/aimag.v13i1.976)
- <span id="page-27-6"></span>26. Petrie, C.J. *Automated Configuration Problem Solving*, 1st ed.; Springer: Berlin/Heidelberg, Germany, 2012.
- <span id="page-27-7"></span>27. Juengst, W.E.; Heinrich, M. Using resource balancing to configure modular systems. *IEEE Intell. Syst.* **1998**, *13*, 50–58. [\[CrossRef\]](http://doi.org/10.1109/5254.708433)
- <span id="page-27-8"></span>28. Amadori, K. Geometry Based Design Automation: Applied to Aircraft Modelling and Optimization. Ph.D. Thesis, Linköping University, Linköping, Sweden, 2012.
- <span id="page-27-9"></span>29. Li, H.; Gembarski, P.C.; Lachmayer, R. Template-Based Design for Design Co-Creation. In Proceedings of the 5th International Conference on Design Creativity (ICDC2018), Bath, UK, 31 January–2 February 2018; pp. 387–394.
- <span id="page-27-10"></span>30. Aldanondo, M.; Vareilles, E. Configuration for mass customization: How to extend product configuration towards requirements and process configuration. *J. Intell. Manuf.* **2008**, *19*, 521–535. [\[CrossRef\]](http://doi.org/10.1007/s10845-008-0135-z)
- <span id="page-27-11"></span>31. Pitiot, P.; Aldanondo, M.; Vareilles, E. Concurrent product configuration and process planning: Some optimization experimental results. *Comput. Ind.* **2014**, *65*, 610–621. [\[CrossRef\]](http://doi.org/10.1016/j.compind.2014.01.012)
- <span id="page-27-12"></span>32. Kloock-Schreiber, D.; Domarkas, L.; Gembarski, P.C.; Lachmayer, R. Enrichment of geometric CAD models for service configuration. In Proceedings of the 21st International Configuration Workshop, Hamburg, Germany, 21 September 2019; pp. 22–29. [\[CrossRef\]](http://doi.org/10.15488/9272)